# **ARTOM - Aplicativo para Ensino de Química em Realidade Aumentada**

#### **Zandara Pereira, Luana Rodrigues, Rafael de Oliveira Costa, Eros Izidoro Amaral, Marcelo Simas Mattos**

Instituto Federal de Educação, Ciência e Tecnologia do Rio de Janeiro (IFRJ) – Arraial do Cabo, RJ - Brasil

[{zandarapereira,](mailto:zandarapereira@gmail.com) luh.rodrigues1509}@gmail.com, {rafael.oliveira,eros.amaral,marcelo.mattos}@ifrj.edu.br

*Resumo. O presente artigo apresenta um aplicativo para dispositivos móveis Android direcionado para propósitos didáticos no ensino de química, mais precisamente para ajudar alunos do Ensino Médio. O objetivo do aplicativo criado é proporcionar uma experiência de aprendizado lúdica capaz de prover melhor experiência aos alunos que estejam estudando átomos e ligações químicas covalentes. Para isso, o aplicativo conta com Realidade Aumentada para melhorar a visualização dos átomos e da interação entre eles durante uma ligação química.*

*Palavras-chave: Aplicativo Didático; Dispositivos Móveis; Android; Realidade Aumentada; Química.*

#### **1. Cenário de uso**

Os resultados de aprendizagem são diretamente influenciados pela didática dos professores que, por sua vez, dependem dos recursos pedagógicos à sua disposição. Apesar de que textos e figuras estáticas possam ser usados pelos professores, nem sempre são suficientes. Por exemplo, para que um professor seja capaz de ensinar sobre ligações químicas, ele precisa que seus alunos sejam capazes de imaginar como ocorrem as interações entre os elétrons dos átomos envolvidos na ligação, já que os átomos não podem ser enxergados a olho nu. Para auxiliar os alunos nessa tarefa, o professor pode exibir figuras para ajudar seus alunos a imaginar como a interação entre os átomos ocorre. No entanto, tais figuras não são capazes de exibir de forma dinâmica como realmente ocorre a interação entre os átomos envolvidos em uma ligação química, pois muitas vezes, elas exibem somente como os átomos estão dispostos antes ou depois da ligação.

O advento das tecnologias de informação (TICs) tem contribuído bastante para a evolução de diversas áreas do conhecimento, inclusive na área educacional já que permite a criação de novos recursos didáticos capazes de auxiliar tanto professores como alunos no processo de ensino e aprendizagem. Atualmente, os alunos que estão nas salas de aula do ensino fundamental e médio formam uma geração, denominada nativos digitais, de crianças e adolescentes "nascidos após 1995, quando o uso da internet se intensificou [...] e começaram a fazer parte do meio infantil tecnologias como Wi-Fi, *smartphones*, tablets, jogos on-line e serviços virtuais de comunicação e

socialização" (MEIRINHOS, 2015). Portanto, diferente das gerações anteriores, os nativos digitais já dominam as TICs seja para o seu divertimento ou para se comunicar com seus amigos. Dessa forma, eles facilmente podem se beneficiar de recursos pedagógicos baseados em TICs, como livros digitais, sites e aplicativos didáticos.

Até pouco tempo atrás, a presença de *smartphones* em sala de aula era um problema para os professores, pois eles eram vistos como fontes de desatenção para os alunos. Mas "apesar de proibido na maior parte das salas de aula do país, o uso do celular em atividades pedagógicas cresce ano a ano" (TOKARINIA, 2018) e, segundo Rosa & Rossi (2008), "a busca por novas metodologias e estratégias de ensino para a motivação da aprendizagem, que sejam acessíveis, modernas e de baixo custo, é sempre um desafio para os professores". Portanto, embora não seja uma tarefa fácil, muitos professores descobriram que, se incorporados corretamente em uma metodologia de ensino adequada, o *smartphone* pode se tornar um aliado muito útil no processo de ensino e aprendizagem (DOS SANTOS & DA SILVA 2018).

Atualmente, diversos aplicativos didáticos podem ser encontrados nas principais plataformas de distribuição digital de jogos e aplicativos para dispositivos móveis. Por exemplo, em relação ao ensino e aprendizagem de química, é possível encontrar os seguintes aplicativos na Google Play: Resumão de Química (MARCELO, 2020) e Formulação Química Inorgânica (Briñas, 2020) dentre outros. Tais aplicativos contam com textos explicativos, questionários, figuras e jogos sobre diversos conteúdos de química orgânica e/ou inorgânica. No entanto, nenhum deles conta com representações gráficas dinâmicas e interativas capazes de auxiliar o entendimento de ligações químicas. Diante disso, a realidade virtual é uma TIC que pode ser de grande ajuda, pois segundo Tori *et. al.* (2006, p. 2), "com o advento da realidade virtual […], a representação interativa e imersiva do imaginário, bem como a reprodução do real, tornaram-se mais fáceis de serem obtidas". No entanto, o emprego de realidade virtual requer dispositivos adicionais para imergir o usuário em um ambiente virtual. Um exemplo desses dispositivos é o Google Cardboard (GOOGLE, 2021) que se trata de um óculos de realidade virtual que dá a sensação ao usuário de que ele está em outro ambiente, diferente daquele onde ele realmente está, pois sua visão está limitada apenas ao que o Google Cardboard o apresenta.

Outra TIC capaz de permitir uma representação interativa e imersiva do imaginário é a realidade aumentada que "diferentemente da realidade virtual, que transporta o usuário para o ambiente virtual, [...] mantém o usuário no seu ambiente físico e transporta o ambiente virtual para o espaço do usuário" (Tori *et. al.* 2006, p. 22). Dessa forma, o emprego da realidade aumentada é mais simples já que qualquer dispositivo computacional que possui uma câmera é capaz de projetar objetos virtuais no mundo físico onde o usuário se encontra. Por exemplo, tablets e *smartphones* podem ser usados para empregar realidade aumentada.

Diante desse cenário, o objetivo desse trabalho é desenvolver um aplicativo para dispositivos móveis Android para auxiliar o processo de ensino e aprendizagem de química, mais especificamente para ajudar a representar de forma dinâmica e interativa como ocorre as ligações químicas covalentes. Para isso, será usada realidade aumentada a fim de exibir representações virtuais dos átomos no ambiente real onde professores e/ou alunos se encontram, dando a sensação de que os elementos relacionados nas ligações químicas que não podem ser vistos a olho nu estão ao alcance das mãos. A

realidade aumentada foi escolhida porque é uma tecnologia mais acessível, uma vez que podem ser implementadas em dispositivos que fazem parte do dia a dia dos professores e alunos como tablets ou *smartphones*, diferentemente da realidade virtual que requer dispositivos que não fazem parte do cotidiano das pessoas, como óculos de realidade virtual.

É importante ressaltar que o conteúdo abordado pelo aplicativo proposto é apresentado aos alunos que ingressam no ensino médio e, portanto, de fundamental importância, pois trata-se de um conteúdo que serve de base para os demais conteúdos da disciplina de química e que serão abordados em todo o ensino médio.

## **2. Desenvolvimento**

Nesta seção será tratado como o aplicativo proposto foi desenvolvido. Em primeiro lugar, o aplicativo foi denominado ARTOM, nome criado a partir da união dos termos AR (Augmented Reality – realidade aumentada, em inglês) e TOM (parte da palavra "átomo"). Ele foi desenvolvido com a linguagem de programação C# para dispositivos móveis que utilizam o sistema operacional Android versão 4.4 kitkat ou acima. O ARTOM foi desenvolvido usando a *engine* de criação de jogos 2D e 3D Unity versão 2018.4.17 (UNITY TECHNOLOGIES, 2018) que, junto com o *plug-in* Vuforia Engine 0.95 (PTC INC, 2020) criam a possibilidade de renderizar objetos tridimensionais (3D) em realidade aumentada (RA).

O principal requisito para o funcionamento do ARTOM é a existência de uma câmera no dispositivo em que ele esteja sendo executado, pois o átomo gerado em realidade aumentada é um objeto 3D exibido na tela do dispositivo, como se ele estivesse no ambiente físico onde a câmera está sendo apontada. Para que isso ocorra, foi utilizado o *plug-in* Vuforia que requer imagens padronizadas para estimular a geração dos objetos 3D na tela do dispositivo. Portanto, para que o ARTOM seja capaz de projetar os átomos virtuais no ambiente físico, a câmera do dispositivo deve ser capaz de detectar algumas imagens padronizadas no ambiente físico, pois sem tais imagens, o ARTOM não é capaz de detectar qual átomo ele deve exibir na tela do dispositivo.

As imagens padronizadas que usaremos como estímulo para geração dos objetos virtuais serão cartões contendo códigos QR (Quick Response). Cada cartão contém um código QR diferente que está relacionado a um determinado átomo e o símbolo do átomo que aquele cartão representa, como pode ser visto na Figura 1. Dessa forma, quando o ARTOM detecta um desses cartões no ambiente físico, ele reconhece qual objeto 3D deve ser projetado, ou seja, qual átomo virtual deve ser exibido na tela do dispositivo.

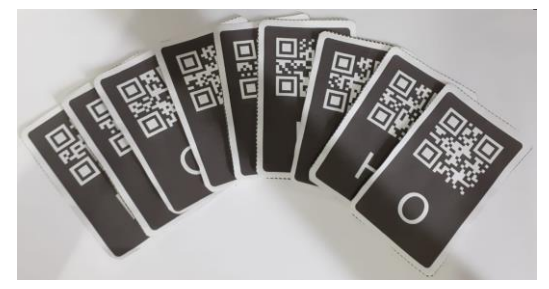

*Figura 1: Cartões com Código QR* 

Todas as imagens dos cartões foram criadas usando o Photoshop, sendo que os códigos QR foram gerados usado o site QR Code Generator (QR CODE GENERATOR, 2020). Para que tais cartões sejam reconhecidos pelo ARTOM, foi necessário adicionar as imagens de todas as cartas criadas no Vuforia Engine onde cada código QR foi relacionado a um objeto 3D diferente que corresponde à representação gráfica de um determinado átomo. É importante ressaltar que é possível criar cartas para qualquer átomo da tabela periódica. No entanto, para esse protótipo, criamos apenas cartas para os seguintes átomos: Hidrogênio (H), Oxigênio (O), Carbono (C), Cloro (Cl), Boro (B) e Nitrogênio (N).

A Figura 2 foi criada para facilitar o entendimento de como o ARTOM funciona. Nela é possível ver como ocorre a geração do átomo virtual em um *smartphone*. Nota-se nessa figura que há um cartão com o código QR do oxigênio (carta com símbolo atômico O) no ambiente físico. Além disso, é possível ver que o *smartphone* exibe na tela um objeto 3D que representa o átomo do oxigênio, como se estivesse no ambiente físico.

Os objetos 3D que representam graficamente os átomos são compostos por uma esfera maior no centro que representa o núcleo do átomo e esferas menores que orbitam em torno da esfera maior, representando seus elétrons. É importante ressaltar que o número de esferas menores obedece às propriedades de cada átomo. Por exemplo, oito esferas menores orbitam a esfera maior do átomo virtual que representa o oxigênio, pois o oxigênio possui oito elétrons em sua composição.

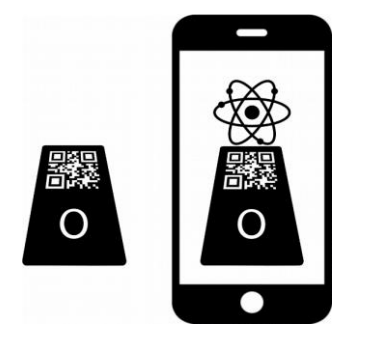

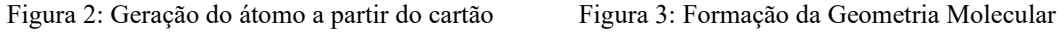

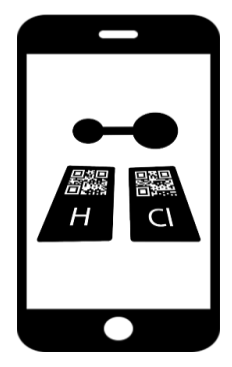

Uma vez que o ARTOM é capaz de reconhecer mais de um cartão ao mesmo tempo, ele pode projetar na tela do dispositivo mais de um átomo em realidade aumentada. Quando há mais de um átomo sendo representado pelo ARTOM, tais átomos podem se relacionar de acordo com "as forças que mantêm os átomos unidos [que] são fundamentalmente de natureza elétrica e são responsáveis por ligações químicas" (FELTRE, 2004). A Figura 3 apresenta como o ARTOM se comporta nesse caso, ou seja, quando há interação entre os átomos. Nessa figura é possível ver que é os átomos virtuais do Hidrogênio e do Cloro quando colocados próximos um do outro podem se ligar, resultando no ácido clorídrico, ou seja, um composto químico derivado da ligação química covalente entre dois átomos: um de Hidrogênio e um de Cloro.

Os elementos químicos derivados de uma ligação química covalente são mostrados pelo ARTOM somente quando os átomos estão próximos o suficiente para que os elétrons de cada átomo possam interagir. A distância entre os átomos é verificada a partir de uma função do Unity que informa a localização de um objeto no espaço virtual. Quando a diferença entre a distância dos átomos virtuais que estão sendo

exibidos atinge um determinado limiar, é gerada uma animação que transforma os objetos virtuais de cada átomo em um objeto virtual que representa o composto químico gerado pela interação dos átomos em questão. A animação decorrente de uma ligação química só ocorre se os átomos em questão podem gerar um novo composto. Caso contrário, mesmo que os átomos sejam aproximados, não é criado um novo composto químico. Por último, os átomos dispostos em uma ligação química são representados espacialmente de acordo com a geometria molecular do composto formado, vide Figura 3.

O limite de átomos projetados em realidade aumentada se deve a capacidade da câmera em detectar todos os cartões que estejam no ambiente físico e do tamanho da tela do dispositivo, pois quanto maior a tela, mais objetos 3D podem ser exibidos. Portanto, um tablet pode ser capaz de exibir bem mais átomos que um *smartphone*. Nesse protótipo codificamos somente algumas moléculas usando os átomos que codificamos, a saber: H<sub>2</sub>O (Água), HCl (Ácido Clorídrico), BH<sub>3</sub> (Borano), CH<sub>4</sub> (Metano) e NH (Amônia). No entanto, assim como é possível criar cartões para todos os átomos da tabela periódica, é possível codificar todas as moléculas possíveis com todos os átomos desde que obedeçam às regras das ligações químicas covalentes.

A interatividade oferecida pelo ARTOM se deve porque após um átomo ser gerado em realidade aumentada, o usuário pode mover o cartão fisicamente que o átomo virtual também se movimentará na tela do dispositivo conforme o movimento do cartão no espaço físico desde que o cartão esteja ao alcance da câmera. Dessa forma, o usuário pode controlar se dois átomos irão criar uma molécula ao movimentar os cartões no espaço físico.

Todos os códigos do protótipo criado estão disponibilizados no GitHub do ARTOM<sup>1</sup>.

# **3. Apresentação do Software**

Essa seção será usada para descrever o ARTOM em funcionamento. Como o ARTOM foi desenvolvido para dispositivos Android, disponibilizamos o arquivo APK necessário para a sua instalação tanto para tablets como *smartphones*. Tal arquivo foi disponibilizado também no GitHub do ARTOM<sup>2</sup>.

Após efetuar a instalação do ARTOM e executá-lo pela primeira vez, é necessário conceder permissão para que ele possa ter acesso à câmera do dispositivo. Caso essa permissão não seja concedida, o ARTOM não irá funcionar. A tela inicial do ARTOM apresenta duas possibilidades de ação: (i) botão no canto superior direito com o símbolo de interrogação (?) ou (ii) usar a câmera do ARTOM capaz de transformar os cartões em átomos virtuais.

Ao clicar no botão ?, o usuário é direcionado para um link de download onde as imagens dos cartões com os códigos QR dos átomos. Após obter as imagens, imprimaos, pois sem tais cartões não é possível utilizar o ARTOM.

<sup>1</sup> github.com/luhunicorn/Artom

<sup>2</sup> https://github.com/luhunicorn/Artom/releases/download/APK/ARTOM.apk

X Congresso Brasileiro de Informática na Educação (CBIE 2021) Anais dos Workshops do X Congresso Brasileiro de Informática na Educação (WCBIE 2021)

Uma vez que o usuário possua os cartões com os códigos QR de cada átomo, deve-se acessar a câmera do ARTOM para começar a gerar átomos virtuais em realidade aumentada. Para isso, aponte a câmera do dispositivo para um determinado cartão para que o ARTOM possa detectar o código QR e exibir na tela o objeto 3D relacionado ao átomo do cartão. Uma demonstração dessa ação pode ser vista na Figura 4 em que o usuário colocou o cartão do átomo Boro na frente da câmera do ARTOM. É possível notar que, além do átomo, outras informações são disponibilizadas para o usuário como o nome e símbolo do átomo, número atômico e massa atômica. Tais informações são exibidas modificando a imagem do cartão físico, ou seja, um cartão visual é sobreposto à imagem real do cartão físico do átomo em questão.

Os átomos não possuem cores. Mas para representar de maneira mais didática, para cada átomo foi atribuída uma cor que o identifica. As seguintes cores foram escolhidas neste protótipo: Azul para o Hidrogênio (H), Vermelho para o Oxigênio (O), Amarelo para o Carbono (C), Verde para o Cloro (Cl), Roxo para o Boro (B) e Rosa para o Nitrogênio(N). Por se tratar de uma animação 3D, o átomo, representado por uma esfera maior e colorida, aparecerá em cima da carta virtual, juntamente com os seus elétrons, representados por esferas menores que também são coloridas e ficam orbitando a esfera maior.

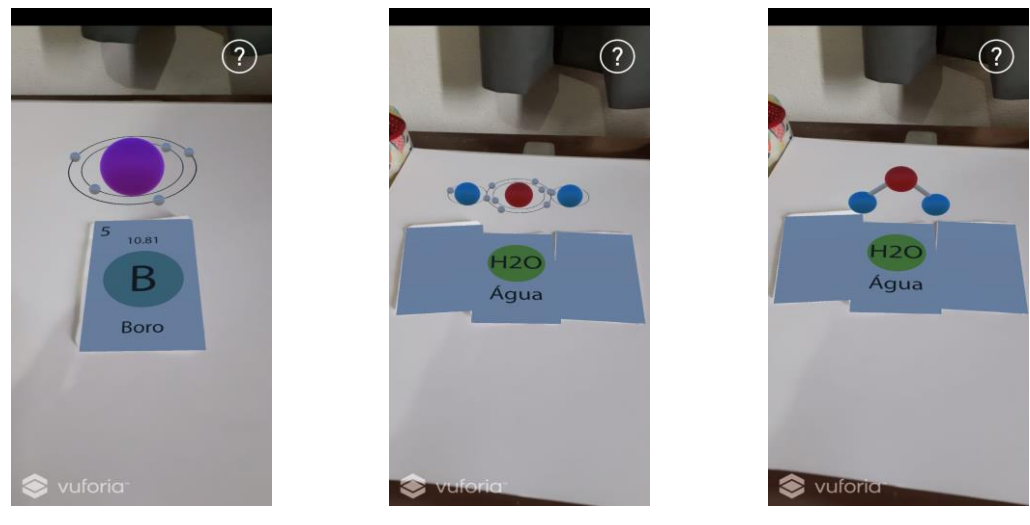

Figura 4: Geração do átomo de Boro a partir do cartão

Figura 5: Interação de duas cartas Figura 6: Formação da Geometria do átomo de Hidrogênio com um átomo de oxigênio, formando a molécula H<sub>2</sub>O

Molecular da água  $(H_2O)$ 

A Figura 5 representa a animação que ocorre quando o ARTOM reconhece átomos que podem criar uma molécula. Nessa figura, é possível ver a representação de três átomos virtuais, dois átomos de hidrogênio e um átomo de oxigênio quando estão próximos o suficiente para que seus elétrons possam interagir, formando a molécula da água (H2O). Note que as cartas virtuais são modificadas para informar sobre a molécula gerada e não mais para informar sobre cada um dos átomos. Para isso, somente um dos cartões é usado para representar as informações sobre a molécula criada. Os demais não exibirão nenhuma informação. mas precisarão permanecer juntos do cartão que possui as informações da molécula que foi formada. Em seguida, a animação modifica a representação da molécula, exibindo-a em sua formação geométrica, como pode ser visto na Figura 6. Caso o usuário afaste um ou mais cartões dos demais, a molécula é desfeita e o ARTOM volta a exibir os átomos de cada cartão separadamente.

Para melhor compreensão do funcionamento do ARTOM, foi criado um vídeo demonstrativo que está disponibilizado no YouTube<sup>3</sup>.

## **4. Considerações finais**

A área educacional assim com outras áreas tem se beneficiado bastante com o advento das TICs. Com elas, novos recursos pedagógicos podem ser criados e novas metodologias de ensino podem ser utilizadas a fim de facilitar a transmissão de conhecimento pelos professores e despertar cada vez mais o interesse do aluno pelos conteúdos abordados em sala de aula. Diante disso, o presente artigo apresentou o ARTOM, um protótipo de um aplicativo pedagógico desenvolvido para auxiliar o processo de ensino e aprendizagem de química.

O ARTOM é baseado em realidade aumentada para gerar átomos virtuais no espaço físico do aluno a fim de facilitar a visualização de tais átomos e da interação entre eles durante uma ligação química covalente já que não é possível enxergar tais coisas a olho nu. Por conta da interatividade provida pelo ARTOM, o processo de ensino e aprendizagem de química pode tornar-se mais lúdico, pois os alunos podem gerar átomos virtuais ao seu bel-prazer e verificar se tais átomos podem ou não formar novas moléculas segundo as regras da ligação química covalente. É importante informar que uma das dependências que o Vuforia precisa não está mais disponível no Unity e, por isso, não foi possível fazer as alterações no ARTOM solicitadas pelos revisores a tempo.

Professores e alunos podem se beneficiar do uso do ARTOM dentro e fora de sala de aula já que ele é capaz de mostrar passo a passo como as ligações químicas ocorrem através de animações dinâmicas. Dessa forma, o ensino de química pode tornar-se mais atrativo já que o aluno é capaz de visualizar e interagir com os átomos de forma dinâmica como se fossem elementos no ambiente físico do aluno. Além disso, é possível ver a geometria molecular formada pelos átomos que formam uma determinada molécula, proporcionando assim uma experiência mais enriquecedora do que simplesmente visualizar uma figura estática.

O presente protótipo foi desenvolvido por alunas do IFRJ *campus* Arraial do Cabo como etapa formativa da disciplina de projeto interdisciplinar do curso técnico em informática integrado ao Ensino médio. À princípio, elas não pretendem dar seguimento ao protótipo após a conclusão do curso. Entretanto, sugere-se as seguintes melhorias: (i) incluir textos explicativos sobre os conteúdos de química; (ii) desenvolvimento de jogos para fixação de conteúdo, como por exemplo: jogo da memória, jogo de associação entre a fórmula molecular e o nome da molécula, jogo de adivinhação em que se dão algumas informações sobre uma determinada molécula e o aluno tem que informar a fórmula molecular que corresponde melhor com a descrição disponibilizada e (iii) criação de um chat dentro do ARTOM para facilitar a comunicação entre professores e alunos.

Por último, é importante ressaltar que o ARTOM foi desenvolvido durante a pandemia de COVID-19 e, por isso, infelizmente, não foi possível testá-lo em sala de aula.

<sup>3</sup> [youtu.be/WekOTTfQkYw](https://youtu.be/WekOTTfQkYw)

## **Referências**

BRIÑAS, Luis. **Formulação Química Inorgânica**. Versão 3.3.0. 3 ago. 2018. Disponível em:

[https://play.google.com/store/apps/details?id=com.amayuki.form.inorganica](https://play.google.com/store/apps/details?id=com.amayuki.form.inorganica%20) . Acessado em: 16 nov. 2020.

DOS SANTOS, Jocyléia Santana; DA SILVA, Erisnalva Pereira; PEREIRA, Isabel Auler Cristina. **Benefícios pedagógicos do uso de equipamentos celulares em sala de aula**. Revista Observatório, v. 4, n. 5, p. 536-556, 2018.

FELTRE, Ricardo. **Ligações Químicas**. Química: Química Geral. 2. São Paulo : Moderna, 2004. Cap. 6, pag. 136.

GOOGLE LLC. **Google Cardboard**. Mountain View. 2021. Disponível em: [https://arvr.google.com/c](https://arvr.google.com/)ardboard/. Acessado em: 02 jul. 2021.

TORI, Romero; KIRNER, Claudio; SISCOUTTO, Robson Augusto. **Fundamentos e tecnologia de realidade virtual e aumentada**. Porto Alegre: Editora SBC, 2006.

MARCELO, Professor/Developer -Diego. **Resumão de química**. Versão 2.0. 29 ago. 2019. Disponível em: [https://play.google.com/store/apps/details?id=br.com.clubedoapp.resumaoquimica.](https://play.google.com/store/apps/details?id=br.com.clubedoapp.resumaoquimica) Acessado em: 16 nov. 2020

MEIRINHOS, Manuel. **Os desafios educativos da geração Net**. Revista de Estudios e Investigación em Psicología y Educación, n. 13, p. 125-129, 2015. OECD. Students, Computers and Learning : Making the Connection. Paris : OECD, 2015.

PTC INC. **Vuforia Engine**. Boston. Versão 0.95. Disponível em: [https://developer.vuforia.com.](https://developer.vuforia.com/) Acessado em: 12 nov. 2020.

QR CODE GENERATOR. 2020. Disponível em: [https://www.qr-code](https://www.qr-code-generator.com/)[generator.com.](https://www.qr-code-generator.com/) Acesso em: 12 nov. 2020.

ROSA, M.I.P & ROSSI, A. V. **Educação Química no Brasil: memórias, políticas e tendências**. Campinas. Átomo, 2008.

TOKARNIA, Mariana. **Celular ganha cada vez mais espaço nas escolas, mostra pesquisa**. Disponível em: [https://agenciabrasil.ebc.com.br/educacao/noticia/2018-08/celular-ganha-cada-vez](https://agenciabrasil.ebc.com.br/educacao/noticia/2018-08/celular-ganha-cada-vez-mais-espaco-nas-escolas-mostra-pesquisa)[mais-espaco-nas-escolas-mostra-pesquisa.](https://agenciabrasil.ebc.com.br/educacao/noticia/2018-08/celular-ganha-cada-vez-mais-espaco-nas-escolas-mostra-pesquisa) Acessado em: 12 nov. 2020.

UNITY TECHNOLOGIES, **Unity**. Versão 2018.4.17. San Francisco. Disponível em: [https://unity3d.com.](https://unity3d.com/) Acessado em: 12 nov.